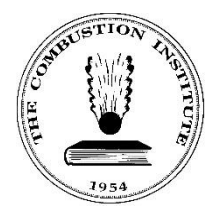

## **Instructions to Upload a PDF Manuscript**

- 1. Navigate to The Combustion Institute website: [CombustionInstitute.org.](http://www.combustioninstitute.org/)
- 2. Select **Login** in the top right corner of the website header. The Sign in screen displays.

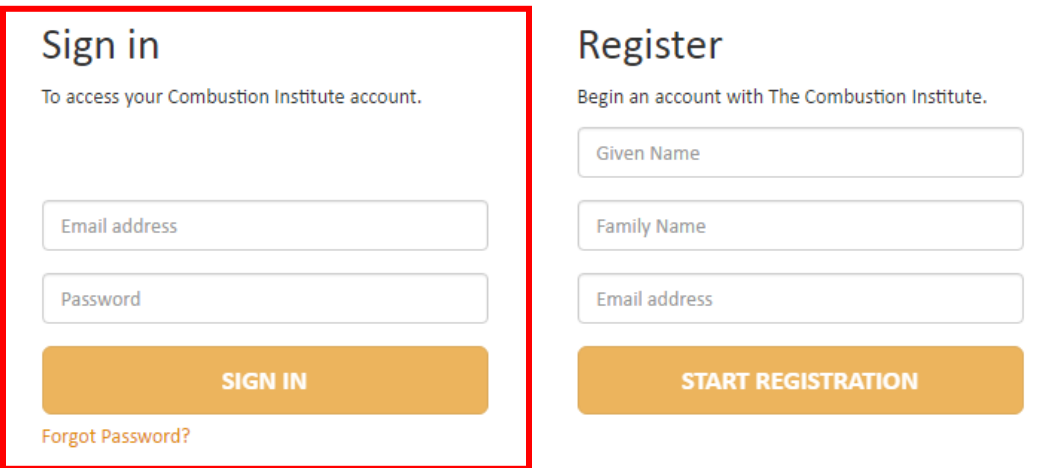

- 3. Enter your **Email Address** and **Password** associated with your account in the Sign in fields in the left-hand column.
- 4. Select **Sign In**. Your account profile screen displays.

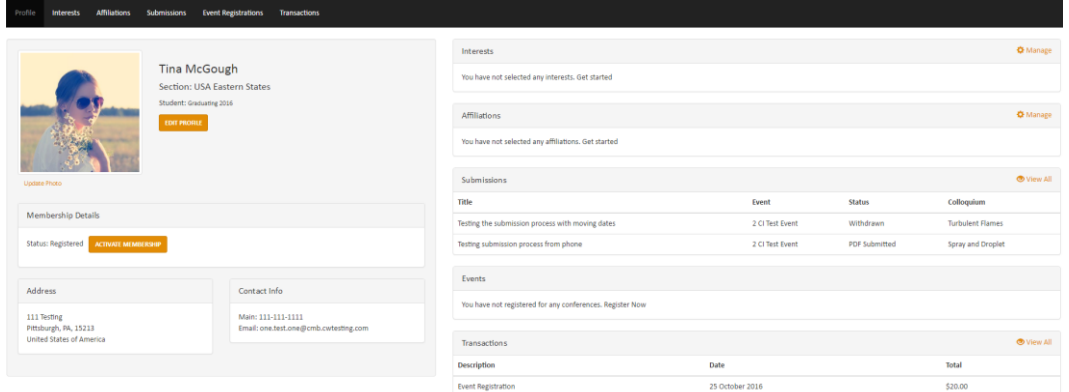

5. Select **Submissions** in the header menu.

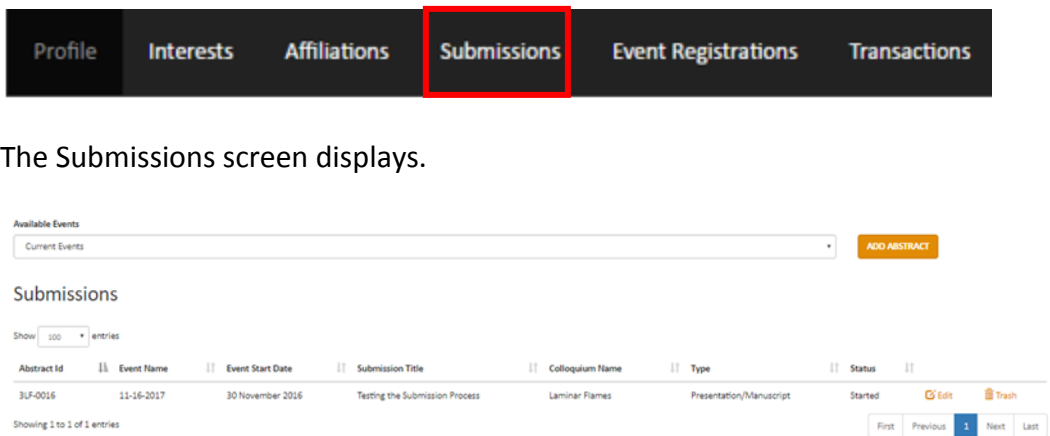

6. Select **edit** in the right column of the submission details.

ADD ABSTRACT

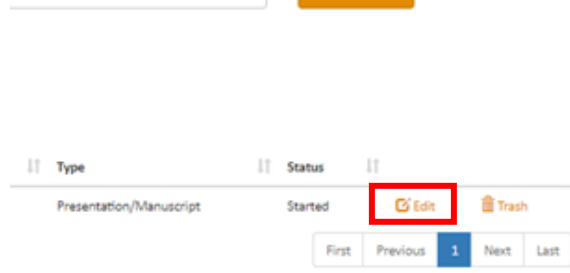

## The Finalizing Submission screen displays.

## Finalizing Submission - MCFC v. Middlesbrough

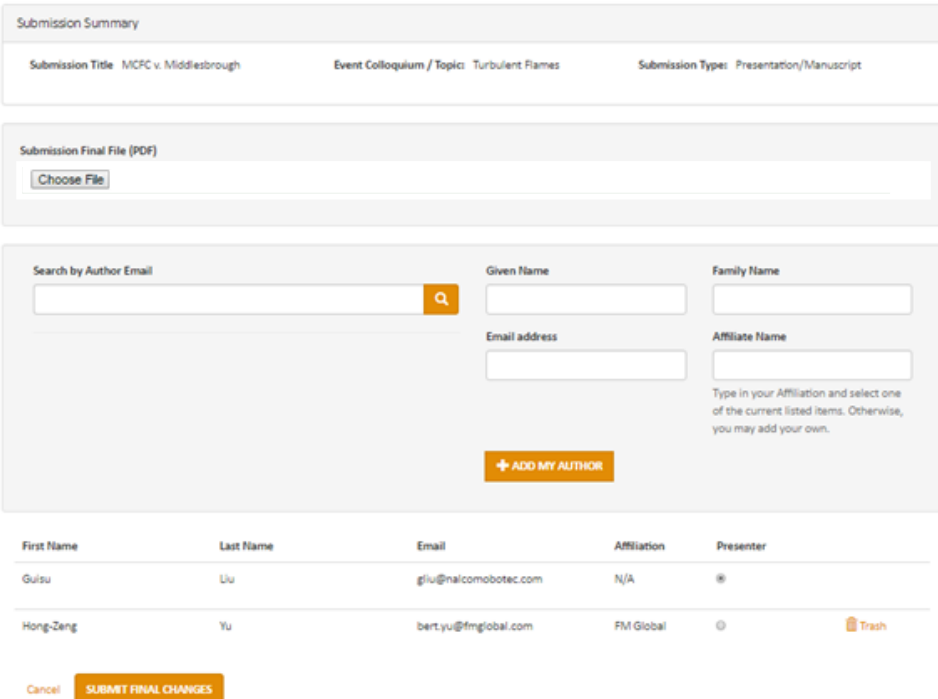

7. Select **Choose File**.

Finalizing Submission - Costa Rica v. USA

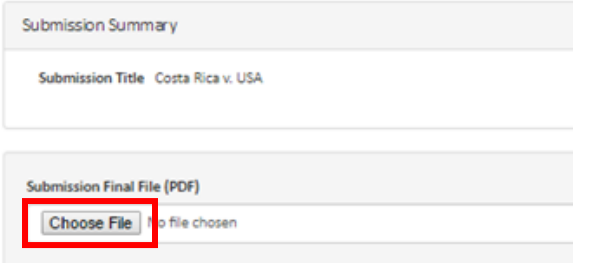

- 8. Select your **PDF manuscript file** and upload.
- 9. Once you've uploaded the PDF manuscript file, select **Submit Final Changes** to complete the submission.

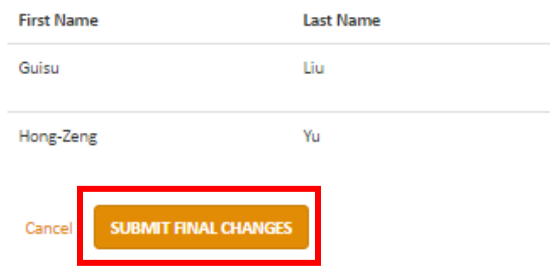

The Submissions screen displays.

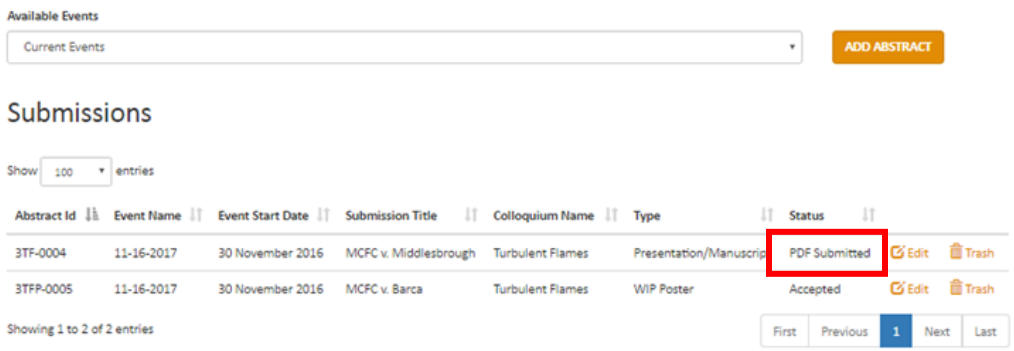

**Note**: The submission status has changed from accepted to **PDF submitted**.

End of procedure.